## **1 Actualizar da edición 8.10 á 9.04: Upgrade**

Para rematar o curso, nesta sección indicarase como actualizar a versión de Ubuntu. Habitualmente, sae unha nova versión de Ubuntu cada seis meses [\(http://es.wikipedia.org/wiki/Ubuntu#Lanzamientos\\_y\\_soporte](http://es.wikipedia.org/wiki/Ubuntu#Lanzamientos_y_soporte)), así que espérase que a nova versión que será a 11.04 (identifícase polo ano e mes no que é publicada) vexa a luz o 28 de abril. Que ninguén se asuste, que os cambios no uso entre unha versión e outra soen ser moi poucos, téñase en conta que o material deste curso está elaborado sobre a versión 8.10 (de hai máis de dous anos), e o 90% das cousas úsanse igual.

Ademais do nome numérico, cada versión ten un nome en clave, que soe ser o nome dun animal ficticio ([http://www.guia-ubuntu.org/index.php?title=Versiones\\_de\\_Ubuntu#Lanzamientos](http://www.guia-ubuntu.org/index.php?title=Versiones_de_Ubuntu#Lanzamientos)). Así, a versión 10.10 ten como nome en clave *Maverick Meerkat* (Suricato Inconformista) e a 11.04 terá o nome de *Natty Narwhal* (Narval Elegante).

Bueno, seguindo coa actualización da edición, na propia páxina xa indica como pasar dunha versión a outra: *[Upgrade](http://www.ubuntu.com/getubuntu/upgrading)*.

Basicamente é: No xestor de paquetes synaptic, picamos en **Configuración -> Repositorios** e picamos na pestana de **Actualizacións**:

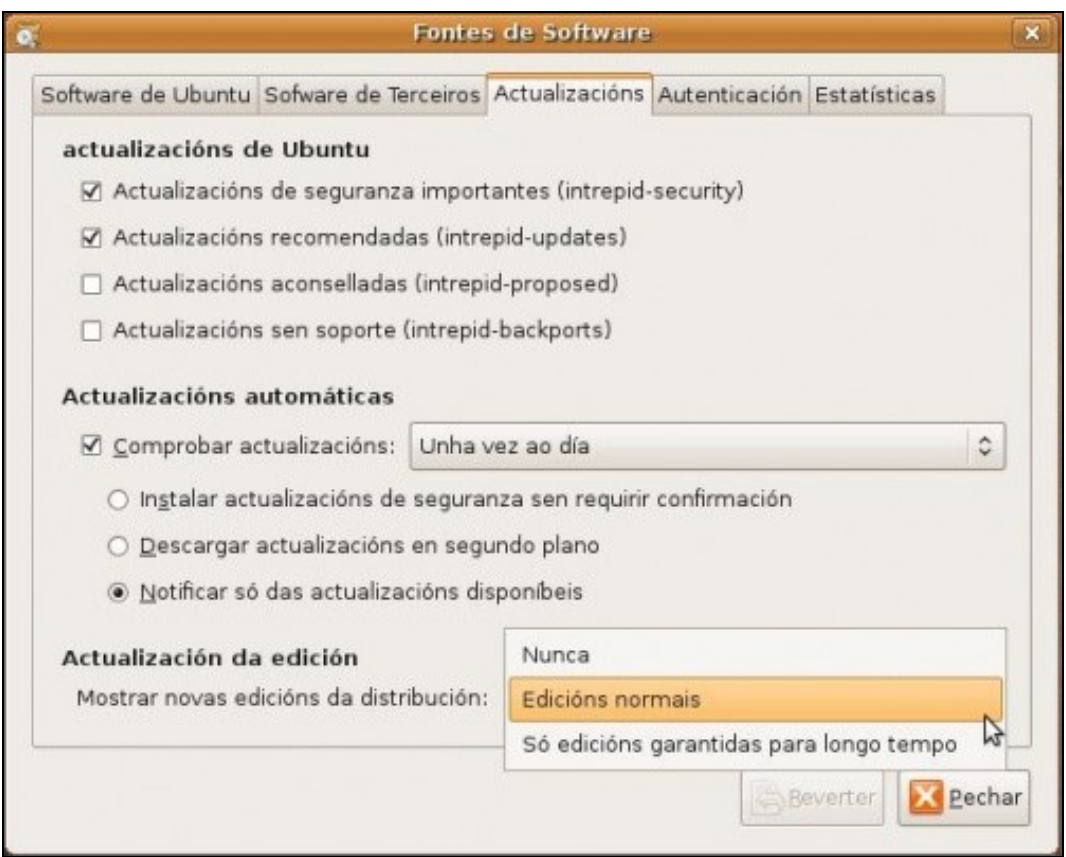

En actualización da Edición seleccionar: **edicións normais**

Logo **Sistema -> Administración -> Xestor de actualizacións**. Igual que cando se actualiza o sistema.

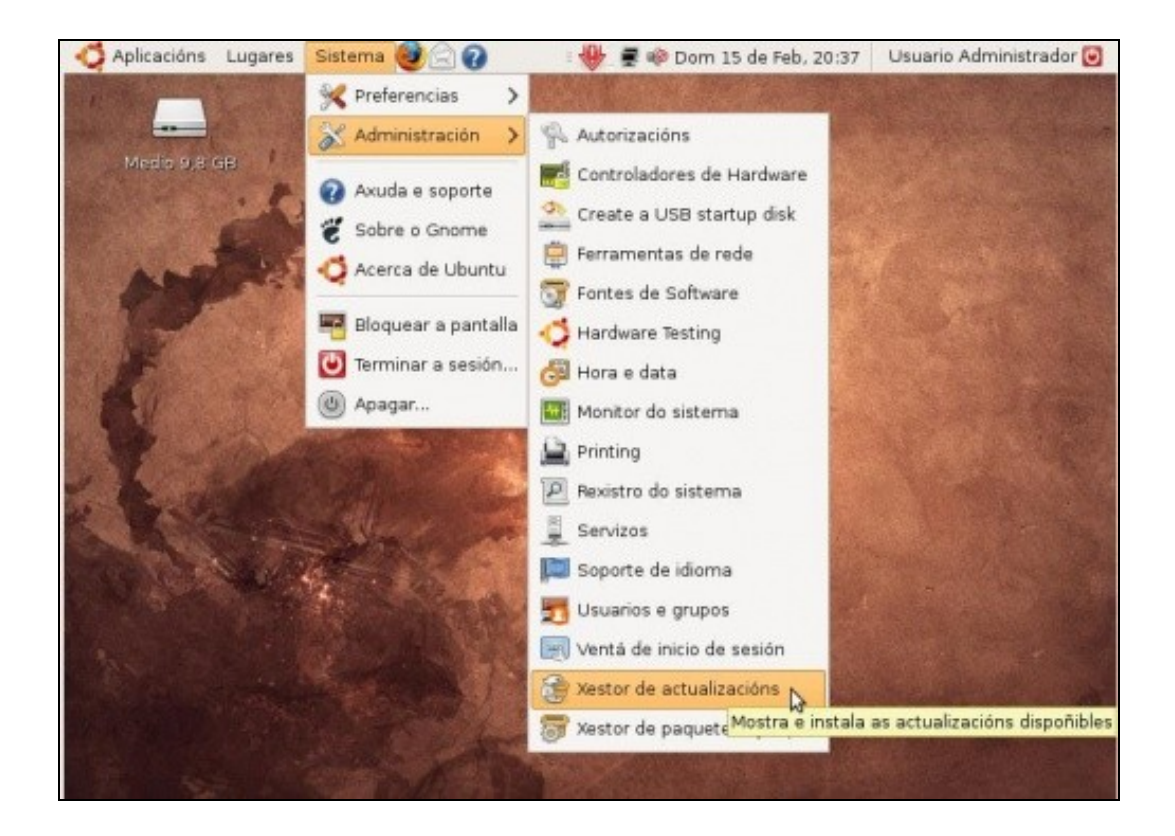

Unha vez actualizado aparecerá unha imaxe semellante á seguinte, (pero para a edición 11.04).

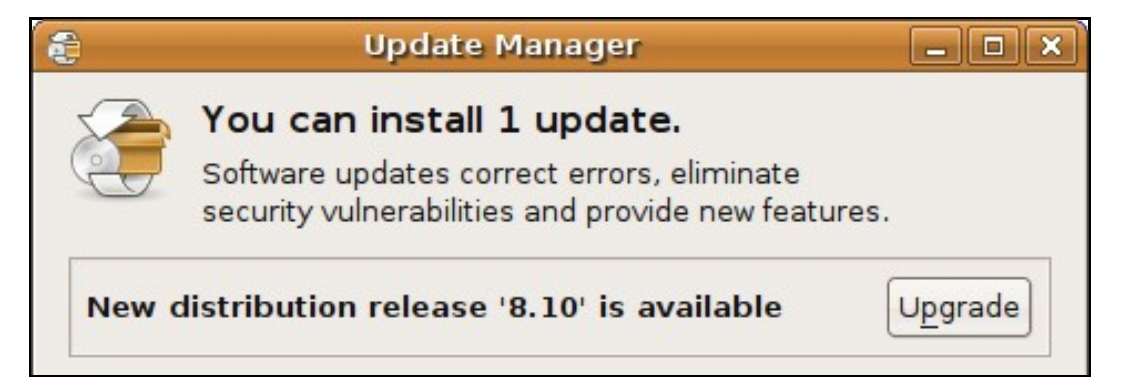

Premer en **Upgrade** e comezará a actualizarse todo o sistema da edición 11.10 e 11.04 incluídos tódolos programas que se foron instalando ó longo do manual, salvo aqueles que se descargaron e instalaron manualmente (opera, skype, adobe reader, etc.)

Ate aquí todo, pero este curso non estaría completo se non rematase cun vídeo (en inglés) no que se explica como actualizar a edición (*upgrade'*).

O *upgrade* [de Ubuntu 7.04 a 7.10 comeza no minuto: 23:40](http://screencasts.ubuntu.com/MoS2007/11_Updating_and_Upgrading). Que o disfrutedes!!!!

-[- Antonio de Andrés Lema](https://manuais.iessanclemente.net/index.php/Usuario:Antonio) e [Carlos Carrión Álvarez](https://manuais.iessanclemente.net/index.php/Usuario:Carrion)